# Den Terminalserver verwenden

Melden Sie sich wie gewohnt am Unix-Betriebssystem an. Zur Nutzung des Terminalservers können sie sich entweder eine dauerhafte Verknüpfung anlegen, oder den Terminalserver kurzfristig über die Konsole verbinden.

# Verbindung herstellen

### Eine Dauerhafte Verbindung einrichten

Wählen Sie auf ihrem Schreibtisch aus dem Kontextmenü (rechter Mausklick) "Neu erstellen->Verknüpfung zu Programm". Geben Sie der Verknüpfung den Namen "Terminalserververbindung" und tragen Sie unter Programm->Befehl das folgende Kommando ein:

#### **rdesktop –f ts.medien.ifi.lmu.de**

Schließen Sie den Dialog mit "OK". Danach können sie eine Terminalserverbindung durch starten der Verknüpfung aufbauen.

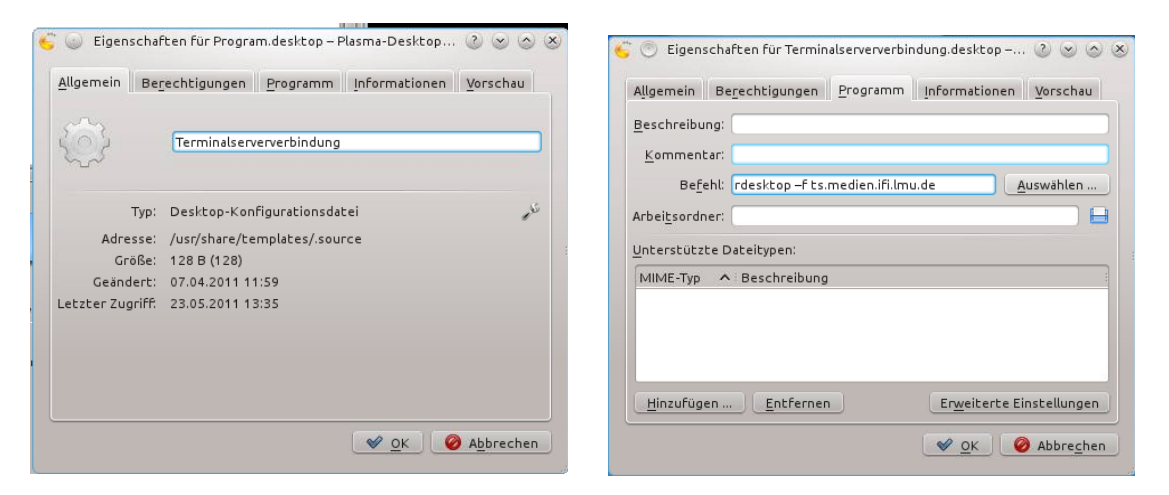

### Kurzfristig starten

Öffnen Sie ein Konsolenfenster (z.B. das Programm Terminal) und starten sie das o.a. Kommando manuell.

## Einloggen am Terminalserver

Der Terminalserver benötigt separate Benutzernamen. Wenden Sie sich an den Betreuer der Veranstaltung, falls sie noch keinen solchen Benutzernamen erhalten haben.

Normalerweise sind die Benutzernamen in der Form: vorname.nachname

Stellen Sie außerdem sicher, dass als Domäne "SNAFU" ausgewählt ist.

## Vollbildmodus

Die Verbindung wird normalerweise im Vollbildmodus gestartet. Um zwischendurch zurück zum Unixsystem zu gelangen, können sie Strg+Alt+Enter drücken. Genauso schalten sie auch wieder zum Vollbildmodus zurück.